#### Donate to Noah

- If you have unused phones
- iPhones = I will recycle
- Any cell phone will go to the Noah project
- All phones will be wiped of personal data

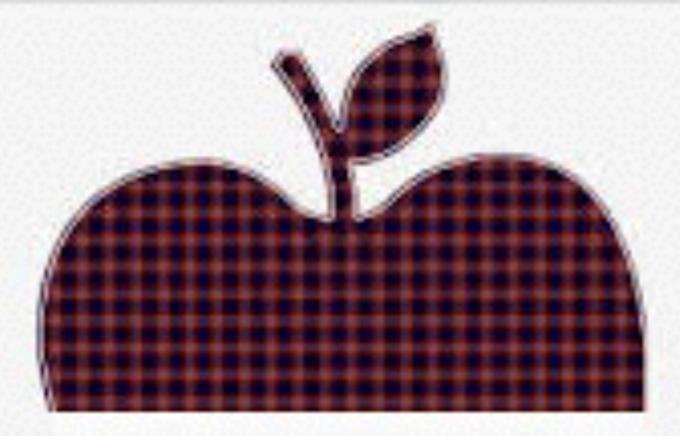

#### **WELCOME BACK**

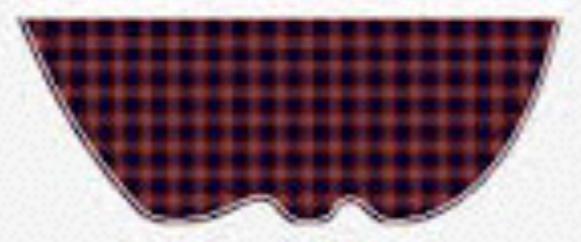

WALLS : 40 @ zmzzie

REAL

#### FaceTime

"I have not used FaceTime But Badge Icon appears."

Just click from Video Tab to Audio [Voice] tab and back.

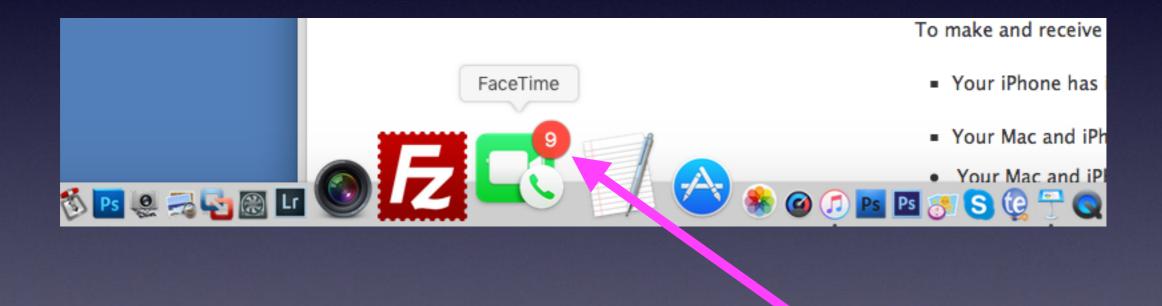

You can make and receive telephone calls on your computer!

#### FaceTime Calling

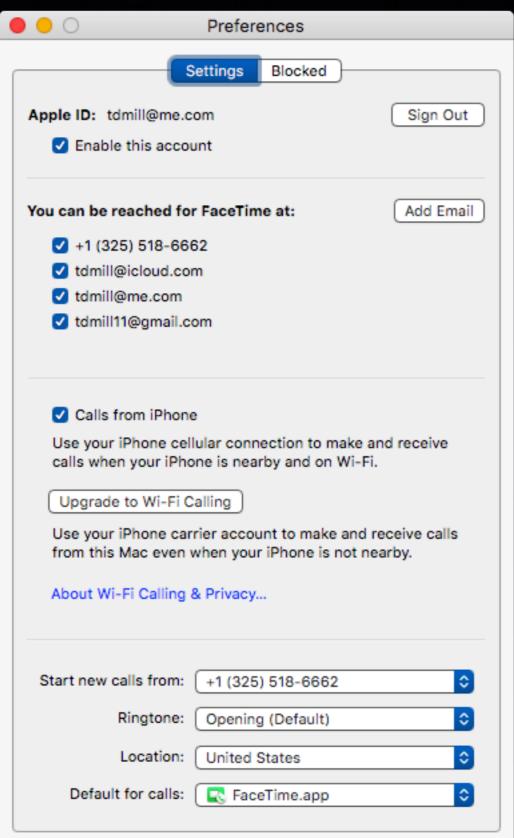

If you own the iPad, iPhone, iMac,

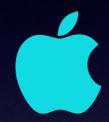

Apple Watch.

You are using the Best Device Of Its Kind On

The Planet...

#### **Accessibility Features**

#### Make mouse larger and make display larger!

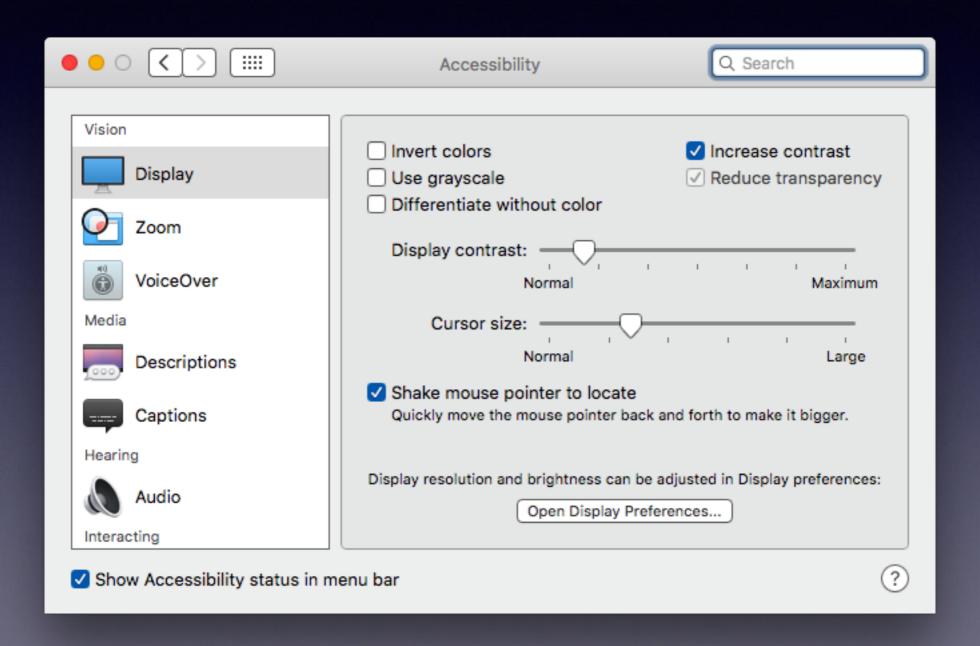

# See What Is Running In The Background! More Ram = More Apps Can Run At the same time.

Cmd + Tab
Use Cmd + Q to Quit any app.

Apps that are running show up 3 ways!

Cmd + Tab
Black dots under Apps in the Dock
Activity monitor

#### Make Info Readily Available!

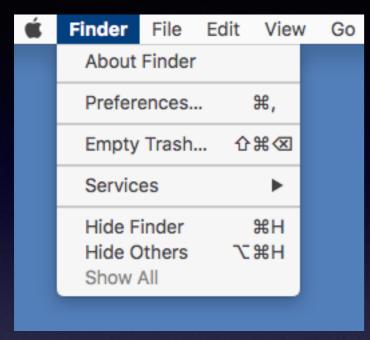

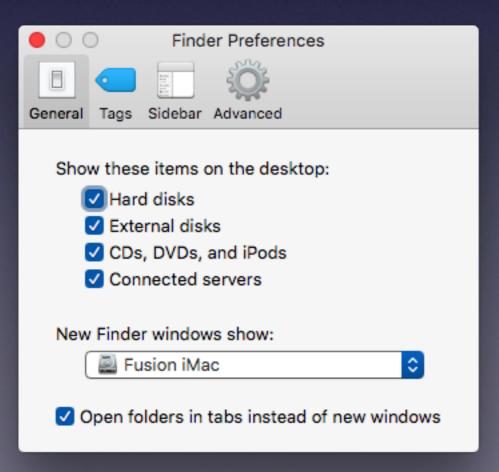

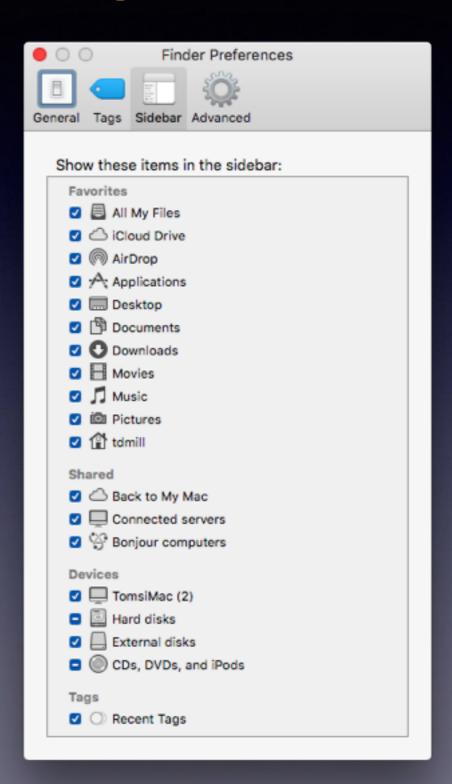

## Readily See Everything Through the "Sidebar."

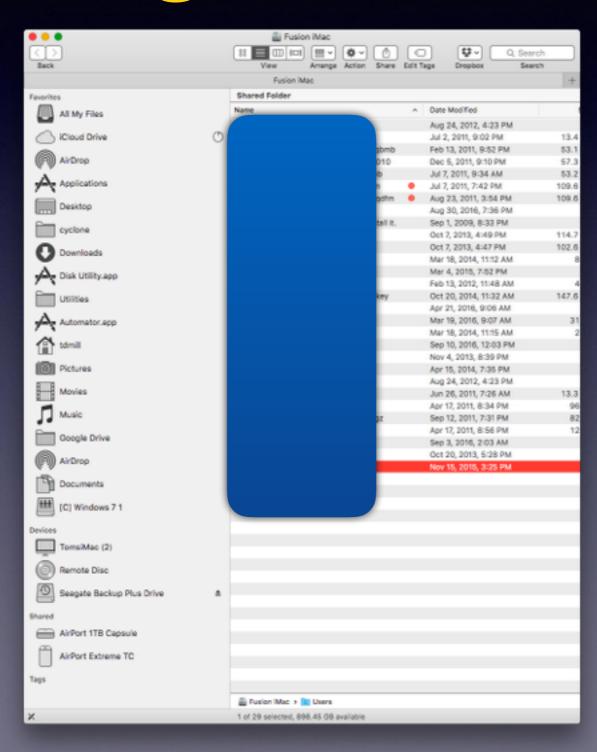

#### New i Macs 27" vs. 21.5"

```
27" iMacs = you can add ram [memory]
21.5" iMacs = you cannot add ram [memory]
```

Is it a true statement to say that I am running out of memory?

Ram [or memory] does not = space!

#### Space Vs. Memory

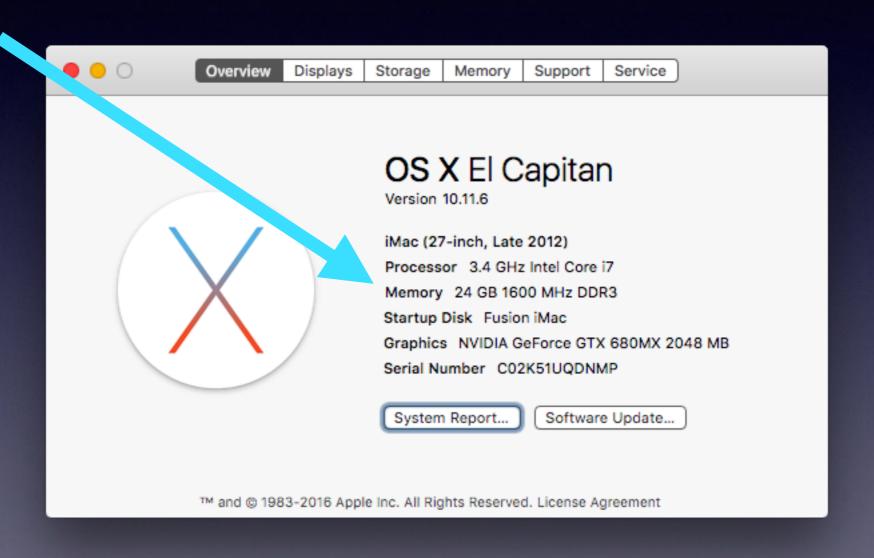

| • • Fusion                                                                                                    | iMac Info                |
|----------------------------------------------------------------------------------------------------|--------------------------|
| Fusion iMac Modified: Tuesday, September 13, 2016 at 6:56 PM                                                                                                    |                          |
| Add Tags                                                                                                    |                          |
| ▼ General:  Kind: Volume  Created: Saturday, April 4, 2015 at 4:52 PM  Modified: Tuesday, September 13, 2016 at 6:56 PM  Version: 10.11.6  Format: Mac OS Extended (Journaled)  Capacity: 3.11 TB  Availat 898.65 GB |                          |
| 7,125,430,272 bytes (2.21 TB on disk) red folder                                                                                                    |                          |
| ▼ More Info:<br>Last opened: Thurs ✓, September 8, 2016 at 10:03 AM                                                                                                    |                          |
| ▼ Name & Extension:                                                                                                    |                          |
| Fusion iMac                                                                                                    |                          |
| Hide extension                                                                                                    |                          |
| ▼ Comments:                                                                                                    |                          |
|                                                                                                    |                          |
| ▼ Preview:                                                                                                    |                          |
| ▼ Sharing & Permissions:                                                                                                    |                          |
| You can only read                                                                                                    |                          |
| Name                                                                                                    | Privilege                |
| system wheel                                                                                                    | C Read & Write Read only |
| everyone                                                                                                    | C Read only              |
|                                                                                                    |                          |

### Space = Capacity

#### Contact Info.

eMail is the best way to reach me!

Call me
anytime as long
as you do not
begin with, "I
know this is a dumb
question..."

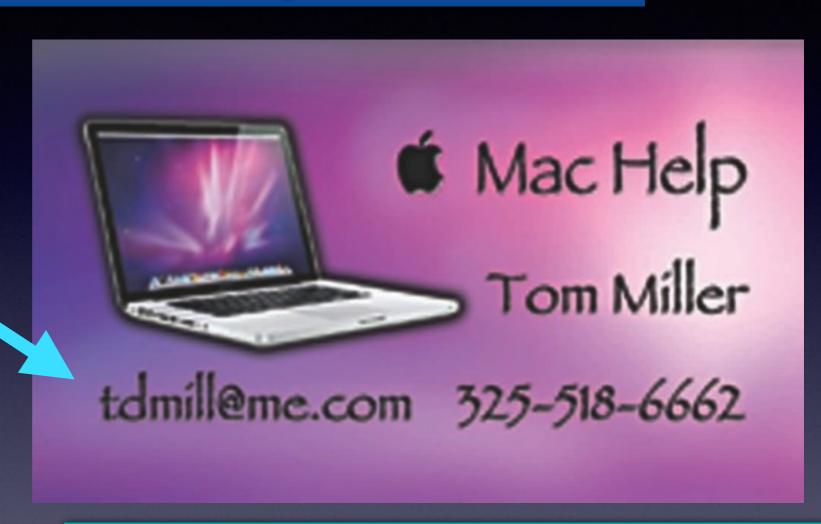

There are no stupid [or dumb] questions! We learn by "asking!"

Serious problems with passwords and accts. Or how to use your device...

#### Mac Computer

Basics

September 15,

2016

**Abilene Public Library** 

# Three Things Before Starting The Class!

1. Turn on "Do Not Disturb"

2. Do Not Rotate

3. Auto Lock ... four minutes?

#### Problem of Sitting in this class!

Frustration: Too Much Info

Frustration: Not Enough Info

Learning how to use this [or any] device will not be easy!

#### See All The Slides From Today's Presentation

tommillermachelp.com

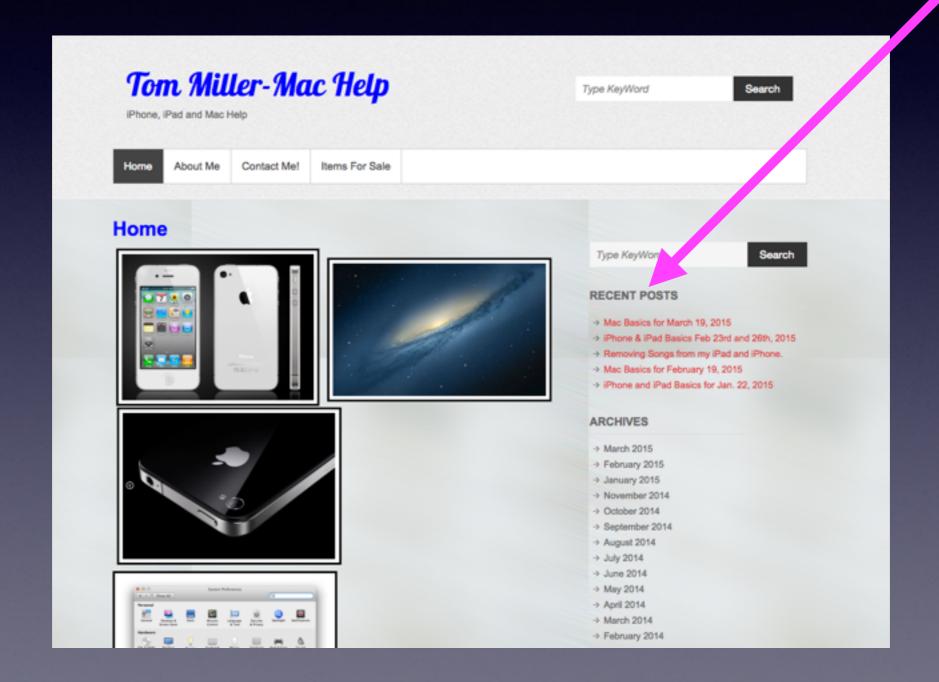

### What Would You Do If You Received This Email?

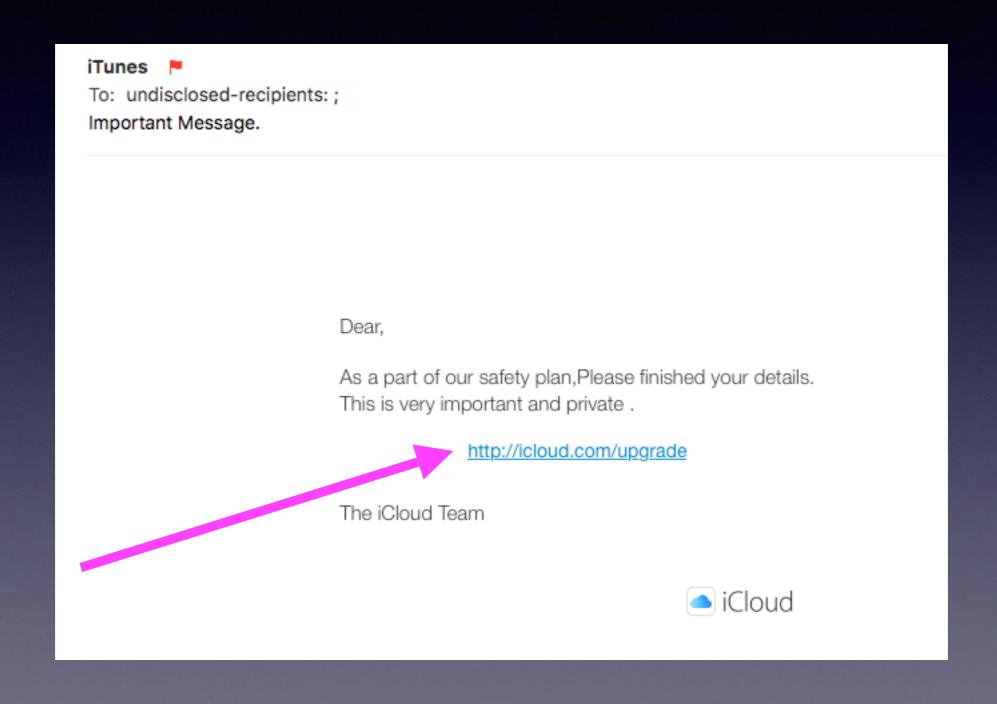

#### Bad eMails

#### Tom Miller

To: Tom Miller

Fwd: Your Apple [tdmill@me.com] Update

Sent from my iPhone

Begin forwarded message:

From: "AppleInc." <nefo@applew.com>
Date: May 26, 2015 at 11:38:14 AM CDT

To: tdmill@me.com

Subject: Your Apple [tdmill@me.com] Update

Dear tdmill@me.com,

Your account will be disabled because of the concerns we have for the safety To verify your information, we recommend that you go to <a href="mailto:line.com">lnfo tdmill@me.com</a>>.

Regards, Apple Support

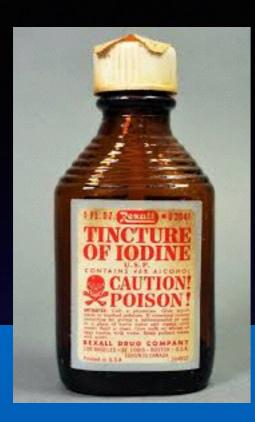

#### Be Cautious!

#### Do not trust....

Do not give anyone access to your computer...

Do not answer telephone calls from numbers you don't recognize

Do not return calls to numbers you do not recognize.

Do not click on links!

#### The IRS Won't Call You!

Apple won't send an email asking you to confirm or update!

The Government at Washington, DC won't call saying you have a problem with your computer.

No one will be giving you \$490 Million.

# Use iCloud Drive To Store Anything!

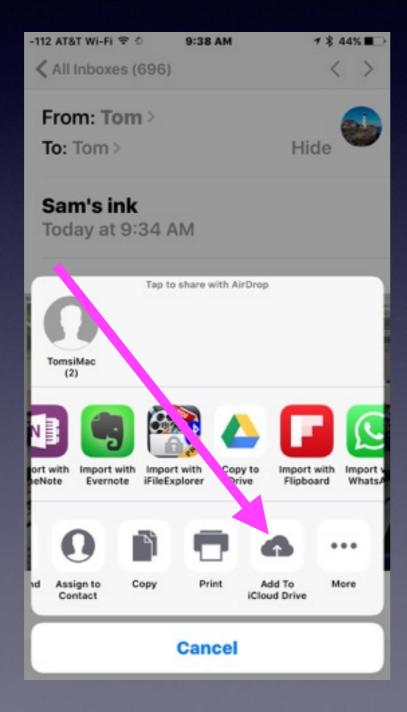

#### Move any image to the Notes app!

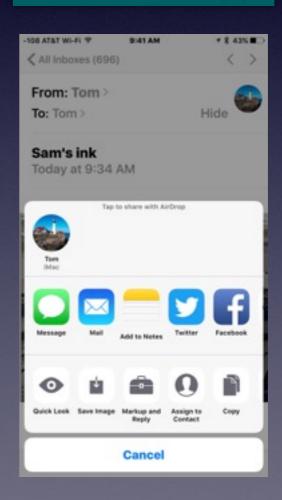

#### Move Pictures To Photos in iCloud

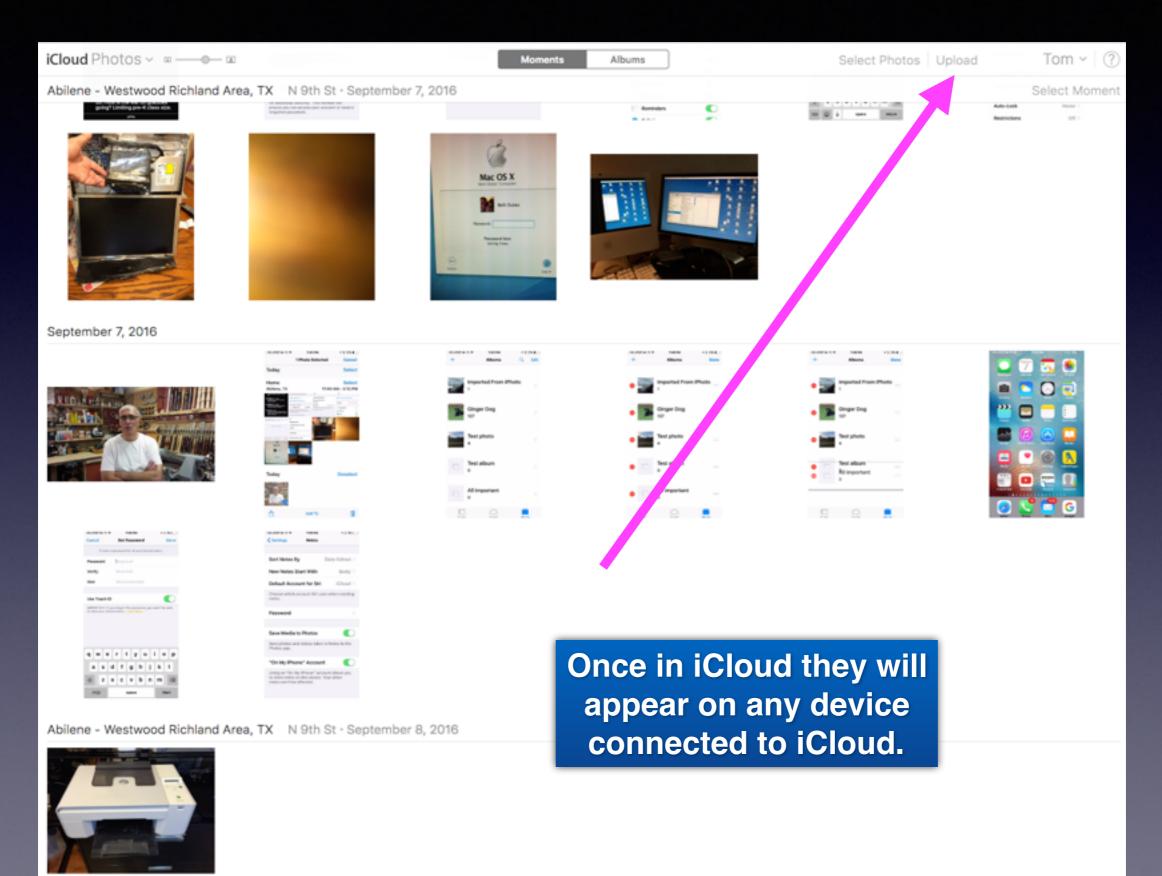

#### Deleting A Photo On iCloud!

Will delete it from all your devices connected to iCloud.

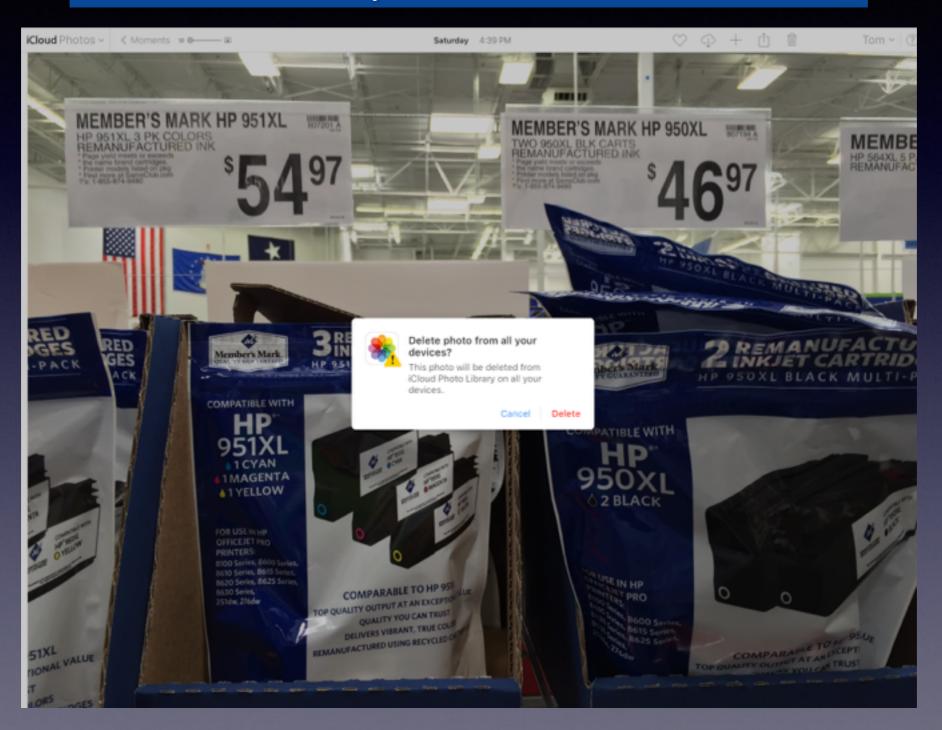

# Deleting a Photo To Al W 13 Pill Mane Device! Testerday 7:05 and Device!

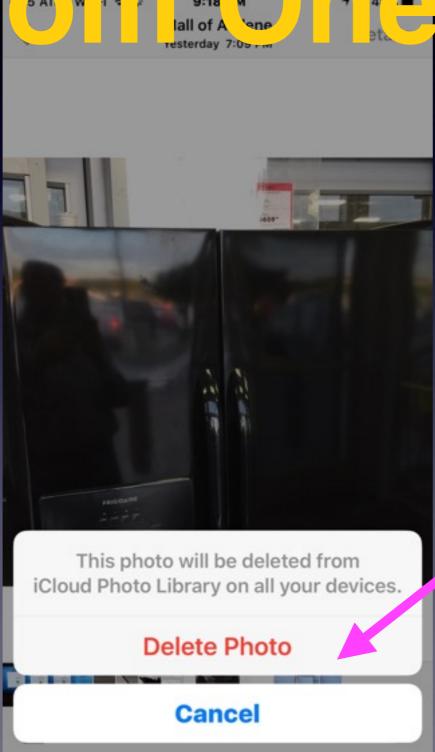

My iPhone!

# Change Passwords Regularly!

http://www.forbes.com/sites/jayadkisson/2014/01/05/its-time-to-change-your-passwords-and-heres-how/#48b0d1fa60fd

"Key loggers, phishing sites, viruses, ransomware and malware require that passwords be changed regularly!"

# Can I Use The Same Password For Everything?

It is fundamentally no different from having a single key to your home, car, safe deposit box, mailbox, etc.

While certainly it is convenient, if somebody gets ahold of this one password, then they can use it to access all your websites."

# Must I Use a Passcode On My iPhone / iPad / Computer?

No. 2 = biggest lie!\*
There is nothing on my ....

Can a Dossier be made?

\*Read email, notes, look at pictures, address book & FaceBook!

No. 1 = I can remember that! No. 3 = I have read and agree...!

#### Whatever You Do...

Do Not...Do Not...

## Don't Create A File or Folder Called

"Passwords!"

### Change Your Apple ID Password On iPhone or iPad!

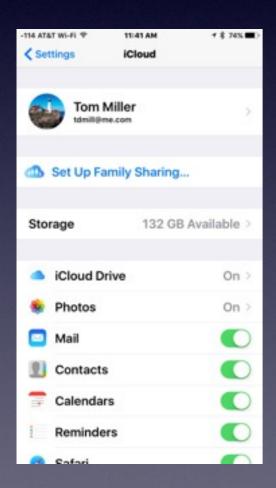

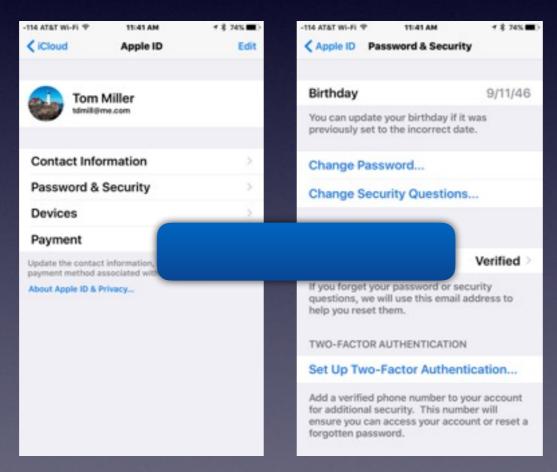

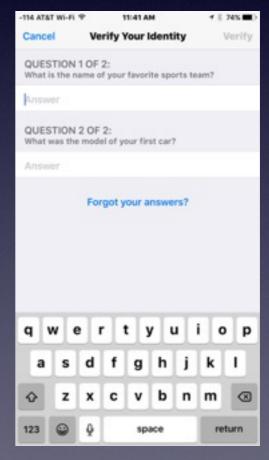

### Change Apple ID Password On Your Computer!

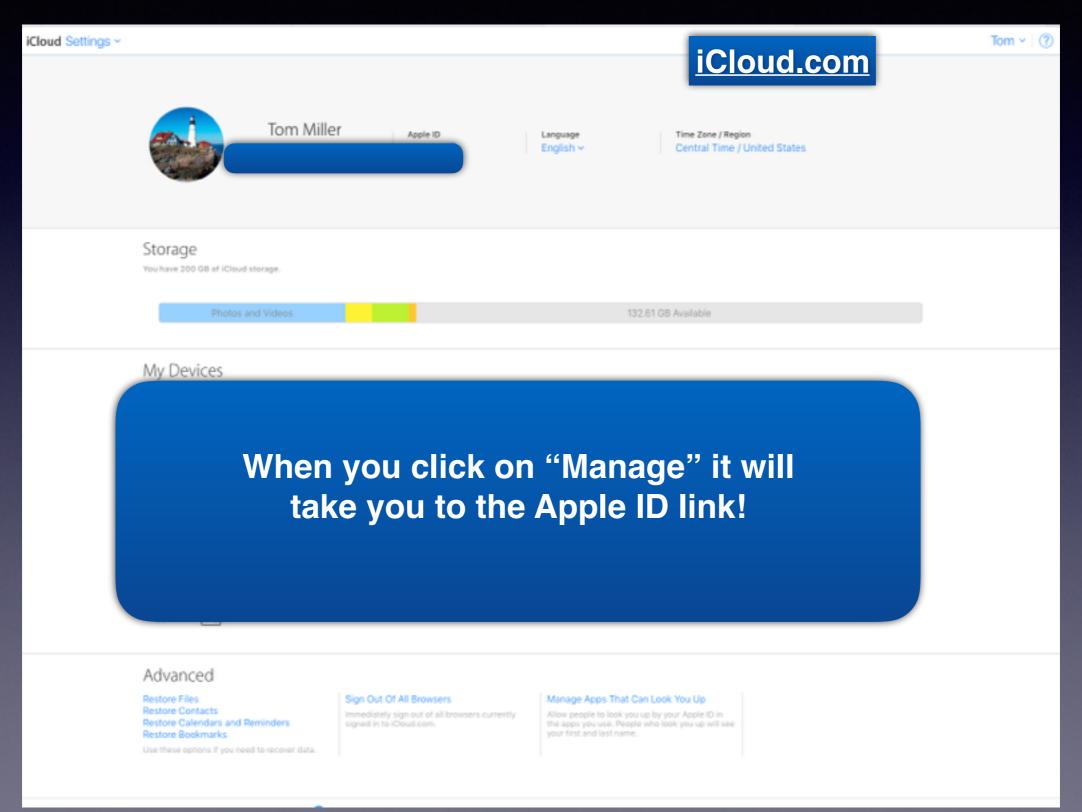

#### Apple ID Link

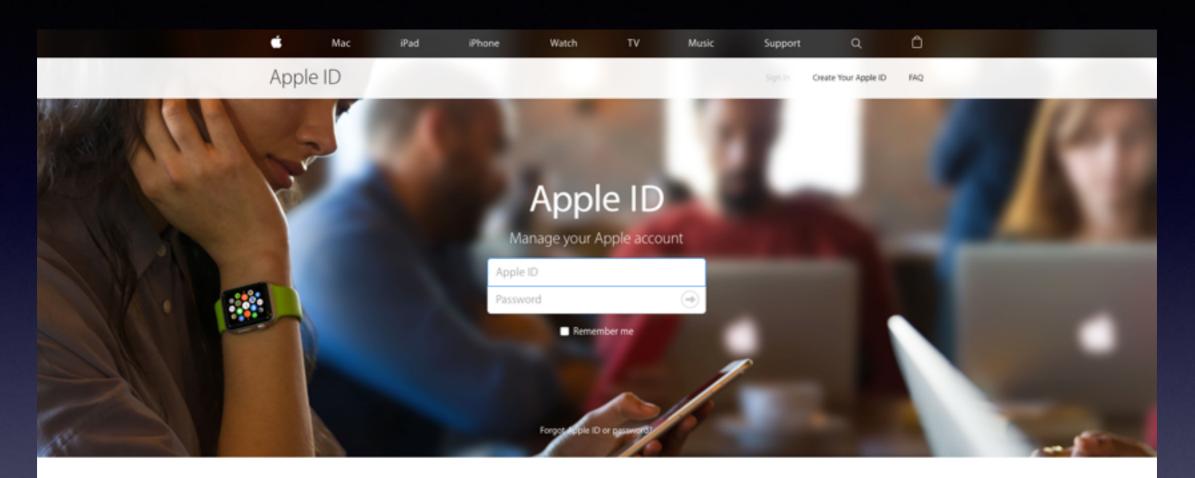

#### Your account for everything Apple.

A single Apple ID and password gives you access to all Apple services.

Learn more about Apple ID>

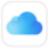

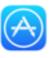

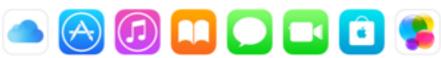

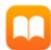

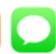

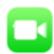

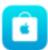

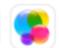

Create your Apple ID>

## Is My Personal Info Safe On My iPhone / iPad?

Your passwords and important notes are safe in the Notes App.

#### Why?

The notes are locked behind a door which is locked with your iPhone / iPad passcode.

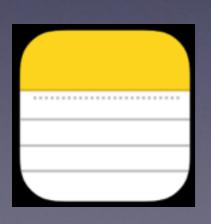

You can add a second lock!

Apple knows you will want a double amount of protection!

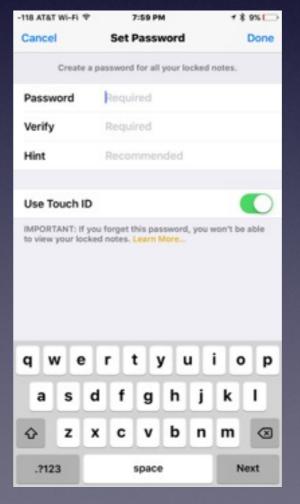

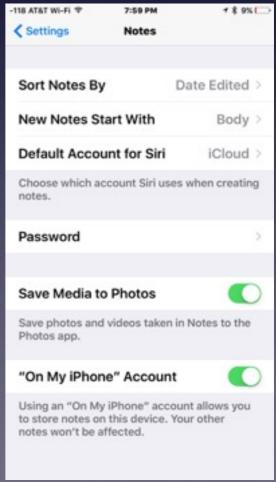